# **[Kurz und knapp – die](https://www.inoxision-blog.de/kurz-und-knapp-die-funktionen-und-moeglichkeiten-von-inoxisionarchive-in-der-uebersicht/) [Funktionen und Möglichkeiten](https://www.inoxision-blog.de/kurz-und-knapp-die-funktionen-und-moeglichkeiten-von-inoxisionarchive-in-der-uebersicht/) [von inoxisionARCHIVE in der](https://www.inoxision-blog.de/kurz-und-knapp-die-funktionen-und-moeglichkeiten-von-inoxisionarchive-in-der-uebersicht/) [Übersicht](https://www.inoxision-blog.de/kurz-und-knapp-die-funktionen-und-moeglichkeiten-von-inoxisionarchive-in-der-uebersicht/)**

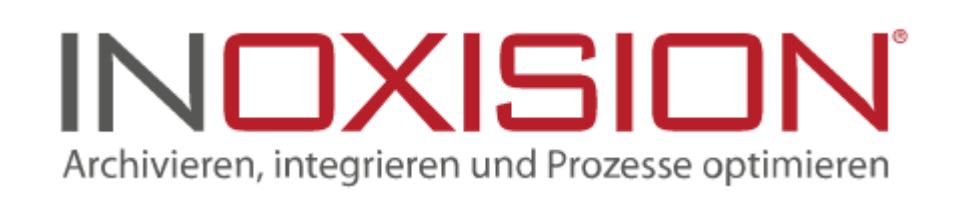

### **Die Stapelverarbeitung mit Formularerkennung**

Sie erhalten immer wiederkehrende Dokumente die archiviert werden sollen. Zu diesen wird je einmalig eine Maske mit eindeutigen Erkennungszeichen erstellt und künftig werden alle Dokumente zur jeweiligen Maske automatisch erkannt, verschlagwortet und archiviert.

#### **Dokumentenmanagement**

In einem Archiv werden Ihre E-Mails und Dokumente endgültig gespeichert und werden nicht mehr verändert, es wird zur Ablage und Recherche genutzt. Ein Dokumentenmanagement-System (kurz: DMS) hingegen lässt Ihre Dokumente "leben" – Sie können Sie weiter bearbeiten und teilen. In Ihrem inoxisionARCHIVE kommt diese Freiheit im Form des DMS-Modules.

### **E-Mail-Archivierung**

E-Mails, Anhänge und Faxe in einem Archiv zu einem Datenpool zusammenzuführen spart Zeit und Nerven. Bei

inoxisionARCHIVEmail erfolgt die Ablage der E-Mails inkl. aller Anhänge wahlweise halb- oder vollautomatisch. Sie können individuell festlegen, ob Mitarbeiter auf alle oder nur bestimmte E-Mails zugreifen können. Entlasten Sie Ihr E-Mail-Postfach – eine dauerhafte Speicherung in Ihrem E-Mail-System ist nicht mehr nötig

#### **secureMail**

Mit diesem Modul haben Sie die Möglichkeit, verschlüsselte E-Mails direkt aus Microsoft® Outlook zu versenden, welche nur von dem Empfänger durch Passworteingabe geöffnet werden können.

### **inoxision DRIVE**

Arbeiten Sie mit dem Windows-Explorer. Sie können mit inoxision Drive virtuelle Laufwerke erstellen und Ihr Archiv – inkl. Ablage und Recherche in Ihren Explorer einhängen.

### **OCR-Server**

Ausgelesene grafische Daten werden mit dem OCR-Server nicht nur in Zeichen umgesetzt, sondern mit dem im OCR-Server enthaltenen Wortarchiv auf Plausibilität geprüft werden. Somit erhalten Sie ein sichereres und klareres Ergebnis.

#### **Rechercheagenten**

Mit Hilfe des Rechercheagenten können Sie automatisch in regelmäßigen Abständen einzelne Recherchen durchführen lassen und sich oder den betreffenden Mitarbeiter per E-Mail z. B. über offene Freigaben, Neuigkeiten zu Projekten und Änderungen bei Zuständigkeiten benachrichtigen lassen.

## **Ablageassistent**

Der Ablageassistent unterstützt Sie beim Archivieren gescannter Dokumente. Sie können Bereiche auf dem gescannten Dokument auswählen, welche per OCR ausgelesen und für die Verschlagwortung übernommen werden. Für wiederkehrende Belege erstellen Sie sich einfach eine Vorlage – somit wird der Beleg künftig schnell und einfach erkannt und verschlagwortet.

#### **flexINTEGRATE**

Mit dem flexINTEGRATE-Modul haben Sie die Möglichkeit, Schaltflächen und Anzeigebereiche in der Fremdsoftware zu positionieren. Mit diesen können Sie direkt aus der Anwendung auf das Archiv zugreifen.

#### **Verschlagwortungsmasken**

Ein einfacherer Weg als die einfache manuelle Verschlagwortung von Dokumenten ist das Verwenden einer Verschlagwortungsmaske. In einer Verschlagwortungsmaske werden die Schlagwörter definiert, die für den Verschlagwortungsvorgang innerhalb der Dokumentenablage genutzt werden sollen.

#### **Recherchemasken**

Mit den Recherche-Masken werden verschiedene Suchformulare individuell erstellt und gespeichert. Um eine Recherche-Maske zu erstellen, müssen Schlagworte für Such- und Listenfelder definiert werden. Sie können Ihre Schlagworte aus einer Liste auswählen oder auch individuell anpassen. Zusätzlich kann man auch ein Volltextsuche-Feld einblenden um ein noch genaueres Ergebnis zu erzielen.

## **inoxision ARCHIVE mobile**

Die Anwendungsbereiche eines Archivs können Sie sich auch auf Ihr mobiles Gerät holen. Die inoxisionARCHIVE mobile App inkl. Demodaten erhalten Sie im jeweiligen App-Store zum Download.

## **Offlineclient**

Der inoxision ARCHIVE Offlineclient ermöglicht es, Daten ganz nach Wunsch zusammenzustellen und auf einem Datenträger wie CD, DVD, Festplatte oder USB-Stick zu speichern. Sie können so Ihre inoxision Offline-Datenbank einfach per Mausklick starten und sofort nach gewünschten Informationen recherchieren.

### **Workflowserver**

Der Workflowserver wird genutzt, um Unternehmensprozesse zu automatisieren. Beispielsweise können zu bestimmten Zeiten an bestimmten Stellen Daten im Hintergrund verarbeitet werden, um diese zu prüfen und frei zu geben. Sie können auch die Stapelverarbeitung von inoxisionARCHIVE über den Workflowserver automatisieren und somit wird z. B. ohne Benutzerinteraktion eine Stapelverarbeitung durchgeführt. Dann kann das Stapelverarbeitungsergebnis automatisch archiviert oder einem Benutzer zugewiesen werden, dieser wird nach dem beendeten Prozess benachrichtigt und kann das Ergebnis somit noch einmal prüfen.

### **QR- und Barcodeerkennung**

In Verbindung mit dem Modul Stapelverarbeitung, ist die QRund Barcode-Erkennung genau richtig eingesetzt. Die OCR-Erkennung liest den Code aus und verschlagwortet das Dokument dann automatisch mit den in dem Code hinterlegten Daten und legt es dann entsprechend ab.

### **Arbeitsmappen**

In Projekten leichter recherchieren und Zusammenhänge definieren. Innerhalb einer Arbeitsmappe können Sie beliebige Dokumentenklassen gleichzeitig anzeigen lassen und zusätzlich Dokumente hinzufügen oder entfernen. Jeder Nutzer kann beliebig viele Arbeitsmappen erstellen und individuell anpassen. Mit einem Verweis in einem Dokument in Ihrer Arbeitsmappe können Sie auch z. B. E-Mails und Faxe anhängen.

## **inoxisionNOW**

Software as a Service – das bedeutet, dass Sie unsere Software als Dienstleistung erhalten. Sie loggen sich einfach über Ihren Webbrowser mit Ihren Anmelde-Daten ein und schon sind Sie in Ihrem Archiv! Mit inoxision.NOW sind aber nicht nur Ihre E-Mails und deren Anhänge archiviert – Sie können zusätzlich optional auch Ihre Dokumente archivieren.

### **E-Post-Brief**

Sie müssen nun nicht mehr ausdrucken, verpacken und versenden – durch die direkte Integration von inoxisionARCHIVE zum E-Post Dienst, übergeben Sie den gewünschten Brief einfach per Mausklick an die Deutsche Post AG – die Zustellung erfolgt dann wie gewohnt postalisch.

## **inoxisionARCHIVEprotect**

Bei jedem Aufruf aus dem Archiv prüft inoxisionARCHIVEprotect jede E-Mail, jeden Anhang und jedes Dokument nochmals mit den jeweils aktuellsten Erkennungsroutinen auf Schadsoftware.

## **Integrationsclient**

Der inoxision ARCHIVE Integrationsclient bietet die einfache

und praktische Anbindung an Ihre Unternehmenssoftware.

### **Archivdrucker**

Soll Ihr Dokument gedruckt und archiviert werden? Sie können beide Vorgänge gleichzeitig erledigen – mit dem inoxisionARCHIVE Drucker. Die jeweiligen Dokumentenschlagworte (beispielsweise Belegnummer oder Belegdatum) können direkt mit im Ausdruck übergeben werden.

### **Webclient**

Mit dem Webclient arbeiten Sie einfach aus Ihrem Web-Browser heraus – ob im Büro, Homeoffice oder unterwegs. Es ist so einfach wie die Anmeldung bei Ihrem Social-Media-Account.

#### **Netscan**

Einbindung eines lokal installierten Scanners über ein Netzwerk (z.B. Terminalserver).

### **Renderer**

Mit dem inoxision ARCHIVE Renderer werden zeichenbasierte Ausdrucke archiviert, vergleichbar mit einem COLD-Lauf oder einer Spoolverarbeitung. Mit dem inoxision ARCHIVE Renderer wird ein vollautomatischer Archivierungsprozess möglich, da auch hier die Dokumentenschlagworte aus dem Druckzeichenstrom erkannt werden.